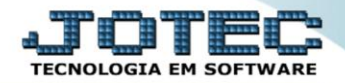

## **CADASTRO DE REGIÃO TLCAIRG00**

 *Explicação: Quando a empresa necessita realizar provisionamentos de entrega por período, o sistema disponibiliza um cadastro que vincula a região que ocorrerá a entrega e quais dias da semana que será realizado a entrega nestas regiões, de forma que possa controlar quando a mercadoria chegará ao cliente.*

## Para acessar a tela *"Cadastro de Região"*, acesse o módulo: *Telemarketing.*

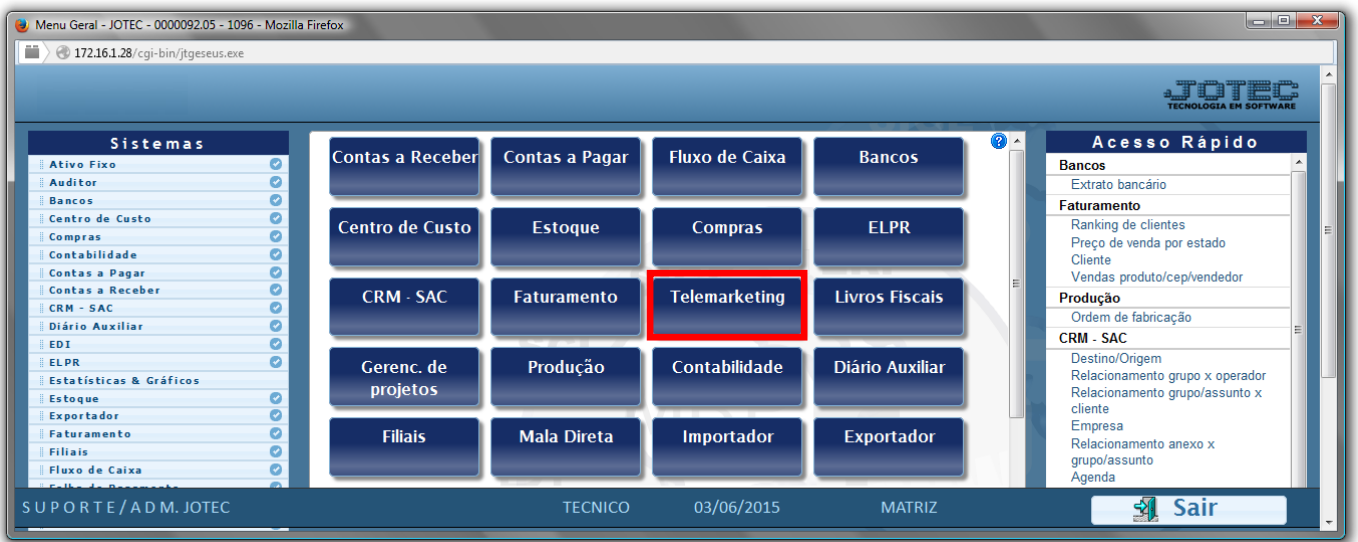

## Em seguida acesse: *Arquivo > Região***.**

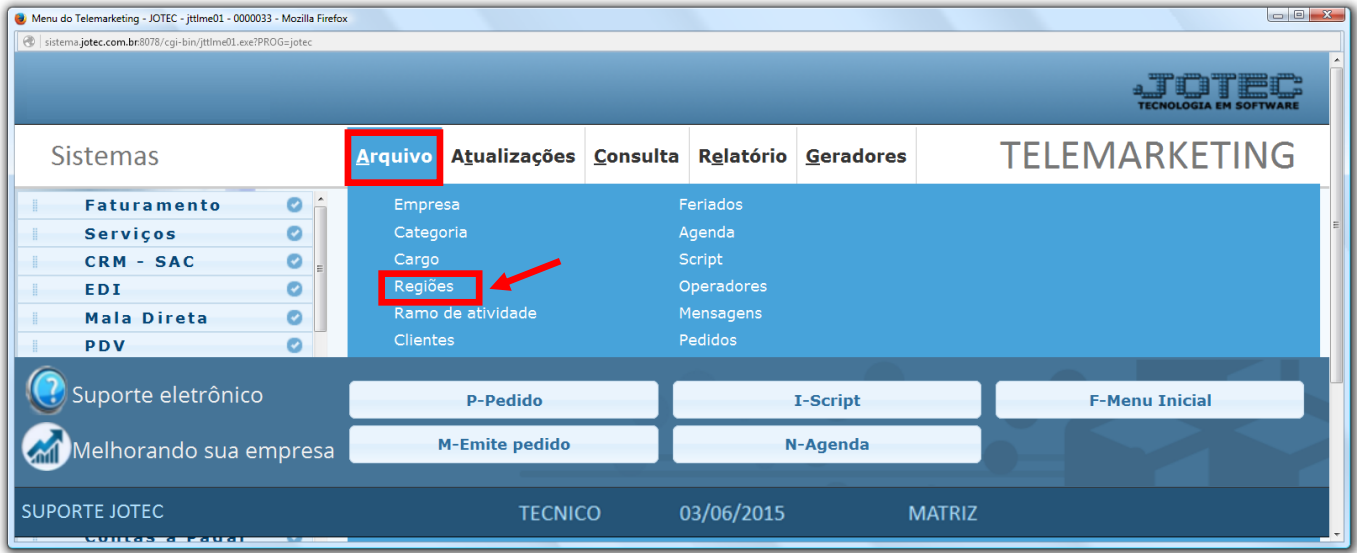

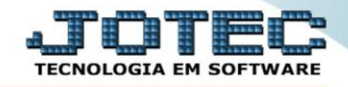

 Cadastre a região conforme a ilustração abaixo, preenchendo os campos: *Região(1)*, *Descrição(2), Dias possíveis de entrega(3)* e clique no *disquete* para incluir.

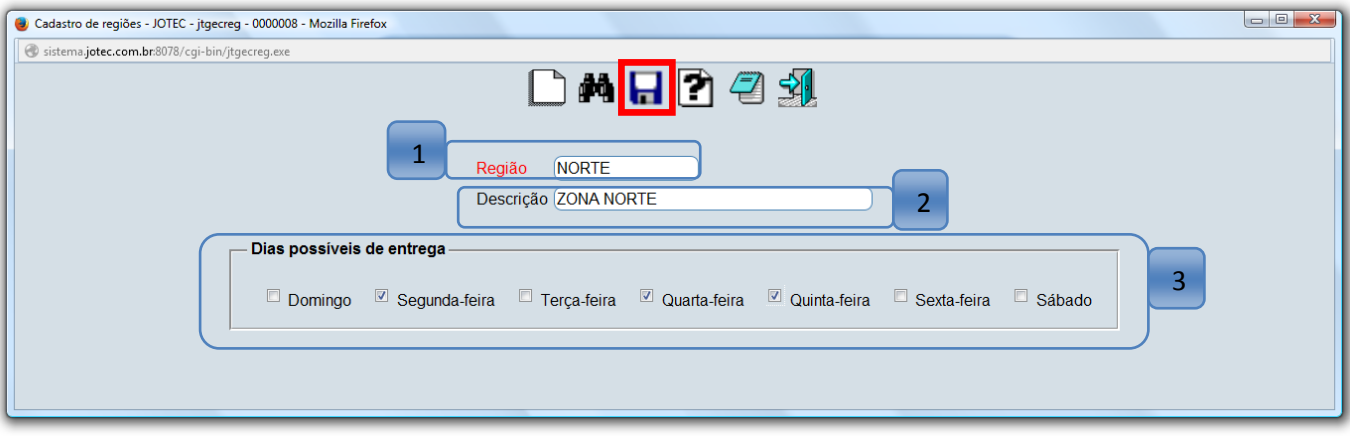

Em seguida acesse o cadastro do cliente para relacionar a região ao cliente.

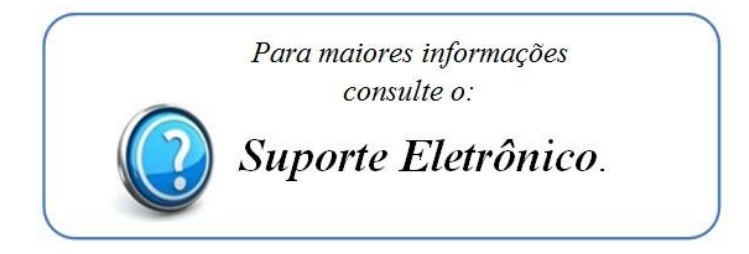

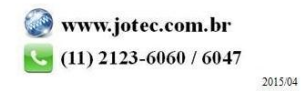